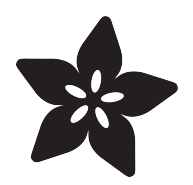

## Adafruit CAN Pal

Created by Liz Clark

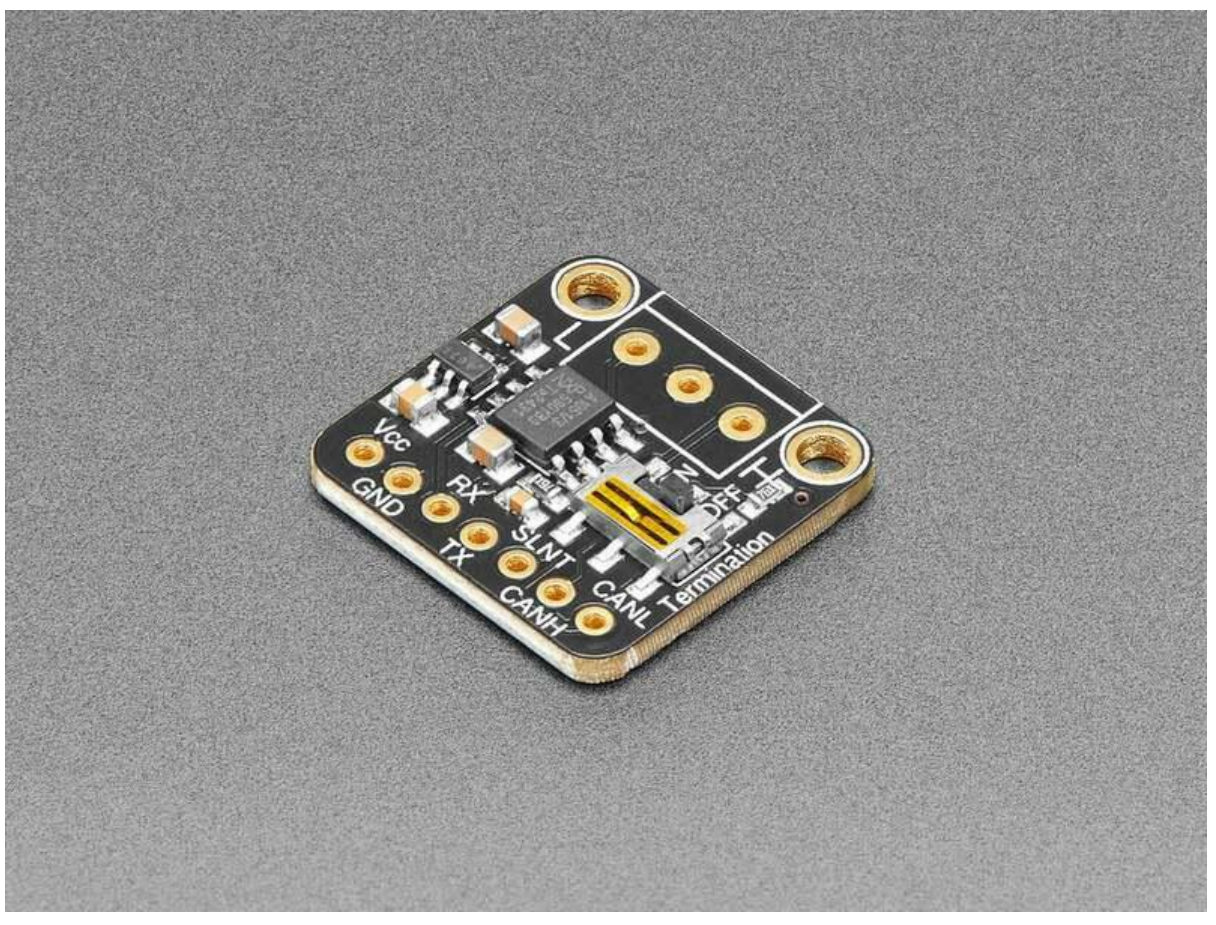

https://learn.adafruit.com/adafruit-can-pal

Last updated on 2023-03-28 04:24:59 PM EDT

## Table of Contents

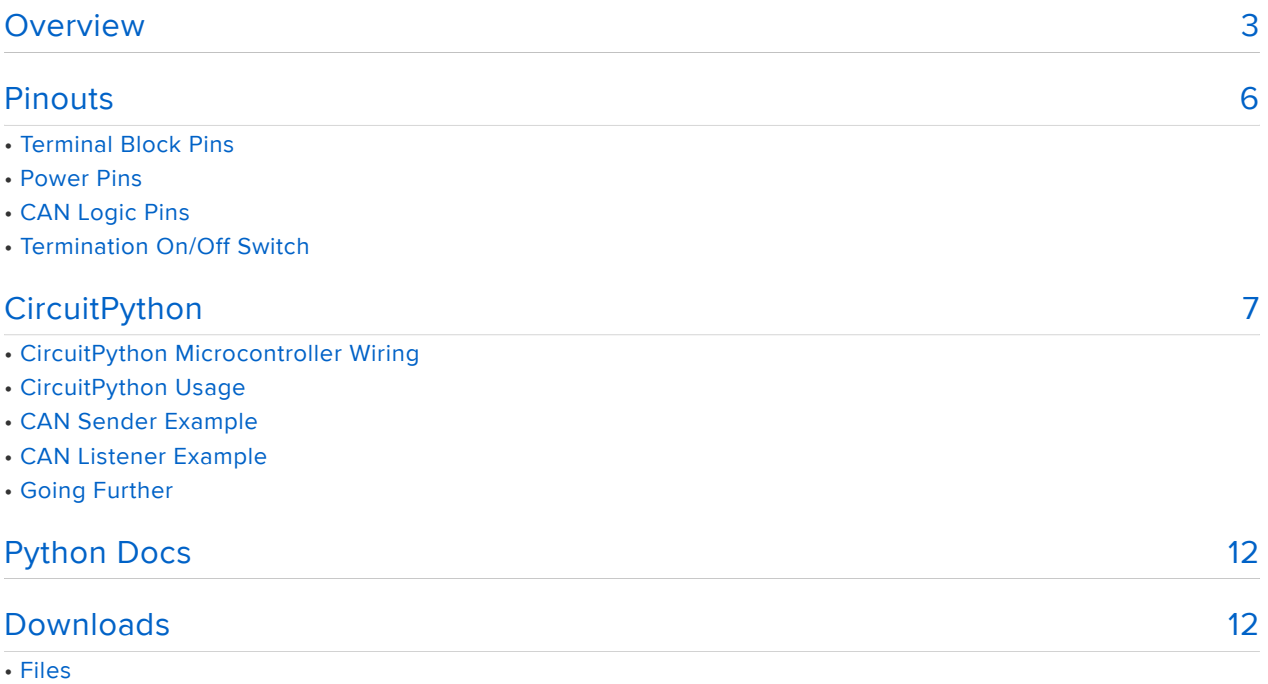

• Schematic and Fab Print

## <span id="page-2-0"></span>Overview

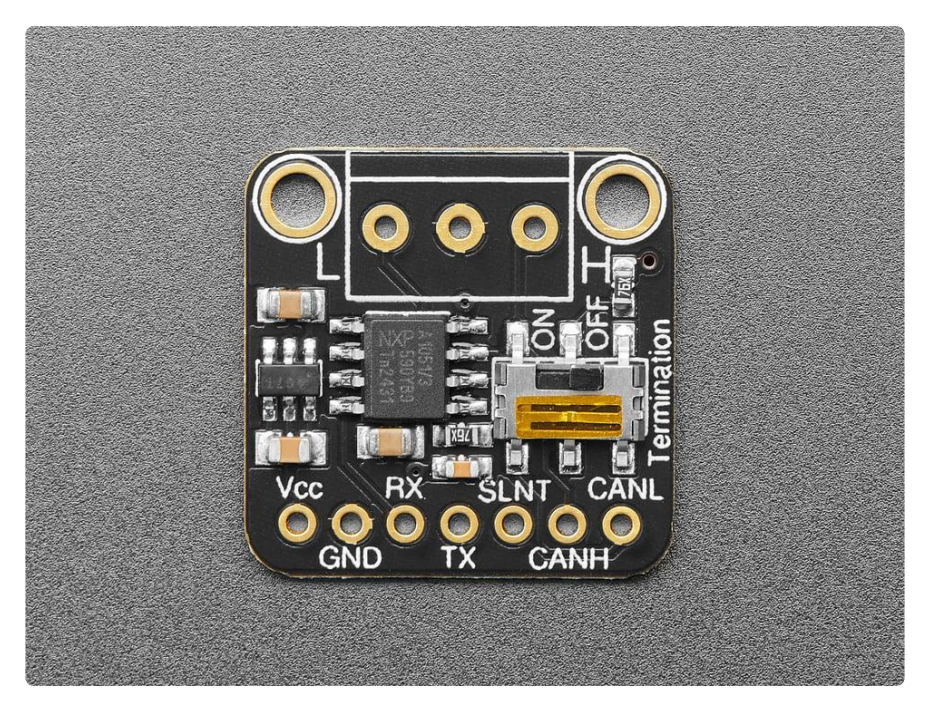

If you'd like to connect a board with native CAN Peripheral support, the Adafruit CAN Pal Transceiver will take the 3V logic level signals and convert them to CAN logic levels with the differential signaling required to communicate. Note that not all chips have a CAN peripheral! Some that we know do have it are the [ESP32/ESP32-S2/](https://docs.espressif.com/projects/esp-idf/en/latest/esp32/api-reference/peripherals/twai.html) [ESP32-S3](https://docs.espressif.com/projects/esp-idf/en/latest/esp32/api-reference/peripherals/twai.html) () (note that ESP32 calls this interface TWAI not CAN) series of chips, [SAME](https://www.adafruit.com/product/4759) [51](https://www.adafruit.com/product/4759) (), [STM32F405](https://www.adafruit.com/product/4382) (), and [Teensy 4](https://www.adafruit.com/product/4323) ().

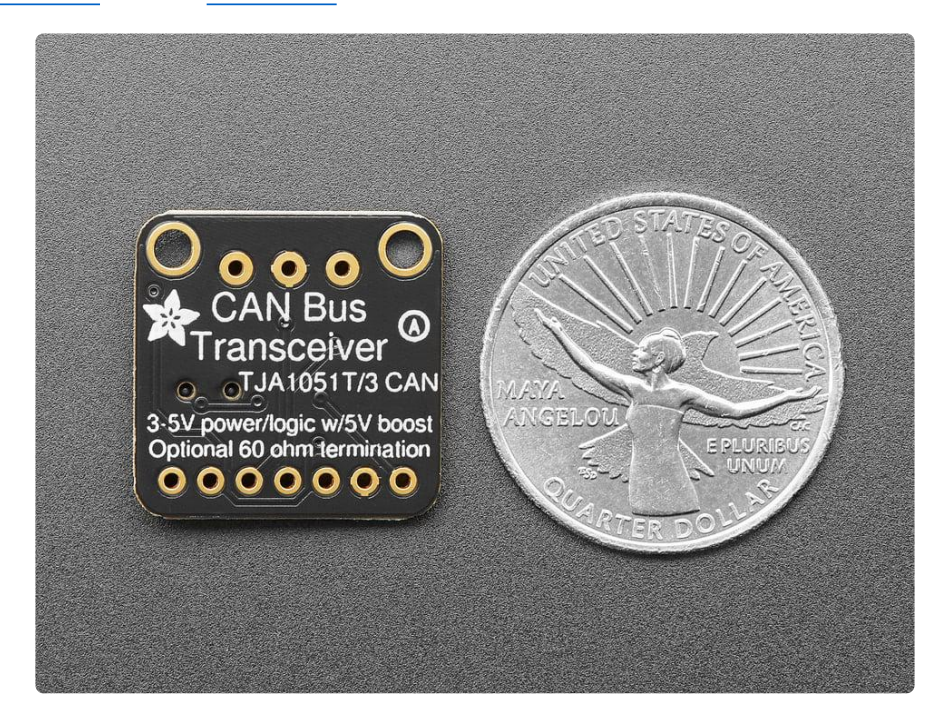

Check the product documentation for the board you are wiring this to, making sure that the chip has CAN support and the RX and TX pins are brought out for you to connect the transceiver to! Despite sharing the 'RX' and 'TX' name with UART, they're not at all the same interface.

[CAN Bus is a small-scale networking standard](https://en.wikipedia.org/wiki/CAN_bus) (), originally designed for cars and, yes, busses, but is now used for many robotics or sensor networks that need better range and addressing than I2C, and don't have the pins or computational ability to talk on Ethernet. CAN is 2 wire differential, which means it's good for long distances and noisy environments.

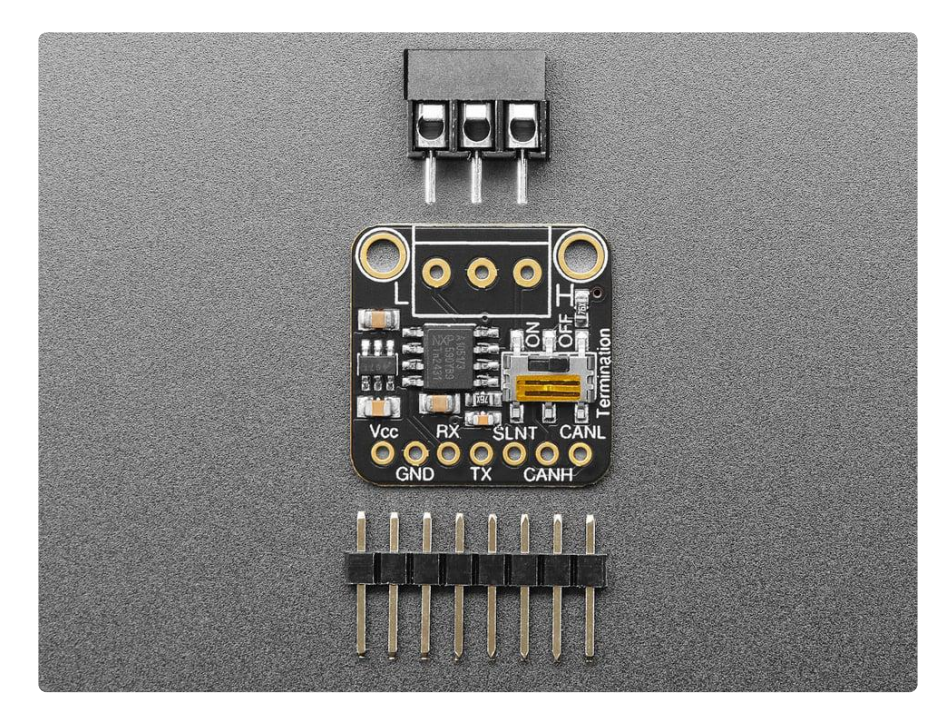

Messages are sent at about 1Mbps rate - you set the frequency for the bus and then all 'joiners' must match it, and have an address before the packet so that each node can listen in to messages just for it. New nodes can be attached easily because they just need to connect to the two data lines anywhere in the shared net. Each CAN devices sends messages whenever it wants, and thanks to some clever data encoding, can detect if there's a message collision and retransmit later.

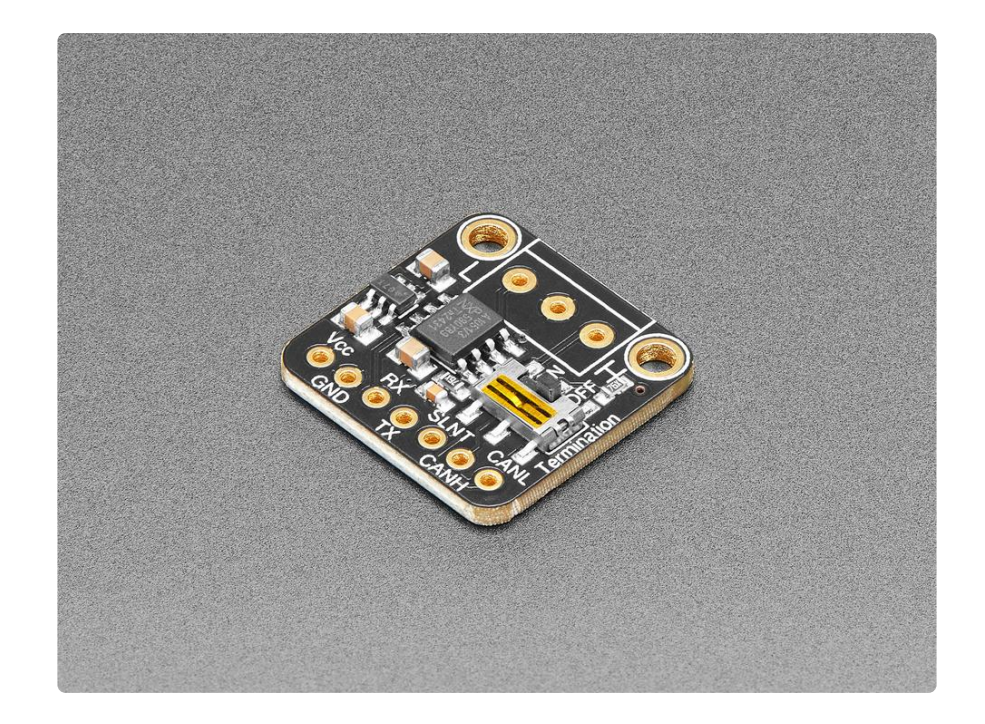

We've added a few nice extras to this breakout pal to make it useful in many common CAN scenarios:

- [TJA1051/T3](https://www.nxp.com/products/interfaces/can-transceivers/can-with-flexible-data-rate/high-speed-can-transceiver:TJA1051) () can communicate with 3.3V-5V logic for use with modern microcontrollers.
- [5V charge-pump voltage generator](https://www.adafruit.com/product/3661) (), so even though you are running 3.3V power and logic on most modern microcontroller boards, it will generate a nice clean 5V as required by the transceiver. No separate 5V power required!
- [3.5mm terminal block](https://www.adafruit.com/product/725) () that can be soldered in to get quick access to the High and Low data lines as well as a ground pin.
- 2 x 60 ohm termination resistor on board (120 ohm in series), you can remove or activate the termination easily by flipping the onboard switch.

Each order comes with an assembled 'pal, terminal block and header. You will need to solder in the header yourself but it's a quick task.

## <span id="page-5-0"></span>Pinouts

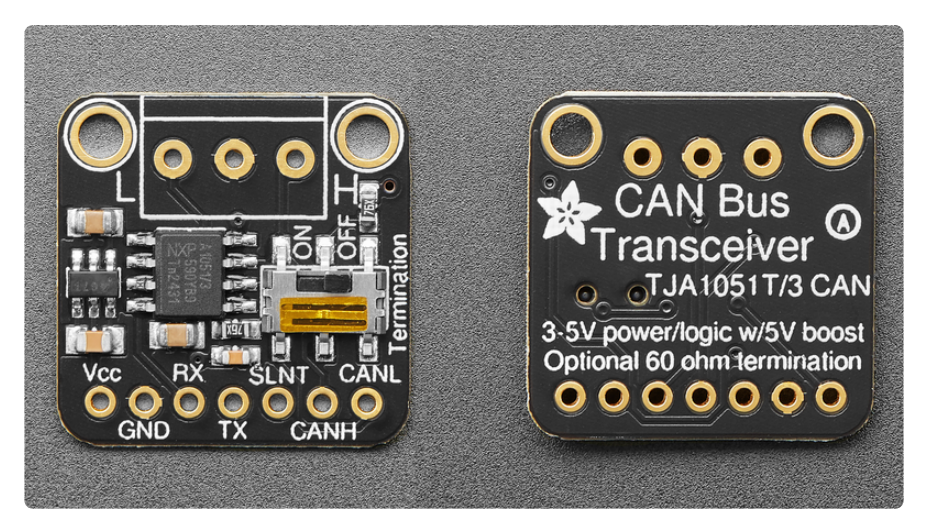

### Terminal Block Pins

On the front of the board are the three pins for the included 3.5 mm terminal block. It is outlined in white on the silk.

- L the CAN low signal for the CAN Bus standard.
- Middle pin (unlabeled) common ground shared between the two CAN connections
- H the CAN high signal for the CAN Bus standard.

Both CAN L and CAN H are connected to a [5V charge-pump voltage generator](https://www.adafruit.com/product/3661) (). Even if you are using 3.3V logic, it will generate a nice clean 5V as required by the CAN Bus transceiver.

### Power Pins

- Vcc this is the power pin. Since the transceiver chip uses 3-5 VDC, to power the board, give it the same power as the logic level of your microcontroller - e.g. for a 5V micro like Arduino, use 5V.
- GND common ground for power and logic. •

### CAN Logic Pins

- RX CAN receive/input pin for boards with a CAN peripheral. •
- TX CAN transmit/output pin for boards with a CAN peripheral. •

Check the product documentation for the board you are wiring this to, to make sure that:

- 1. The chip has CAN support
- 2. The RX and TX pins are brought out for you to connect the transceiver to

Despite sharing the 'RX' and 'TX' name with UART, they're not at all the same interface.

- SLNT can be pulled high to put the TJA1051/3 transceiver into silent mode. In silent mode, the transmitter is disabled, releasing the bus pins to a recessive state.
- CANH the CAN high signal for the CAN Bus standard. •
- CANL the CAN low signal for the CAN Bus standard. •

#### Termination On/Off Switch

The board has two 60 ohm resistors (120 ohm in series) connected between CANH and CANL. You can disable the terminator by setting the Termination switch OFF, if your bus is already terminated. Otherwise, keep the switch set to ON to enable the termination resistors.

## <span id="page-6-0"></span>**CircuitPython**

It's easy to use the CAN Pal with CircuitPython and the built-in [canio](https://docs.circuitpython.org/en/latest/shared-bindings/canio/index.html) () module. This module allows you to easily write Python code that lets you utilize your board's onboard CAN peripheral with the CAN Pal transceiver.

Note that not all chips have a CAN peripheral! Some that we know do have it are the [ESP32/ESP32-S2/ESP32-S3](https://docs.espressif.com/projects/esp-idf/en/latest/esp32/api-reference/peripherals/twai.html) () (note that ESP32 calls this interface TWAI not CAN) series of chips, [SAME51](https://www.adafruit.com/product/4759) (), [STM32F405](https://www.adafruit.com/product/4382) (), and [Teensy 4](https://www.adafruit.com/product/4323) ().

#### CircuitPython Microcontroller Wiring

First, wire up a CAN Pal to your board exactly as shown below. You're going to do this twice so you have two CAN pals identically connected to two microcontrollers.

Here's an example of wiring a QT Py ESP32-S2 to the CAN Pal on a breadboard with 0 .100" pitch headers:

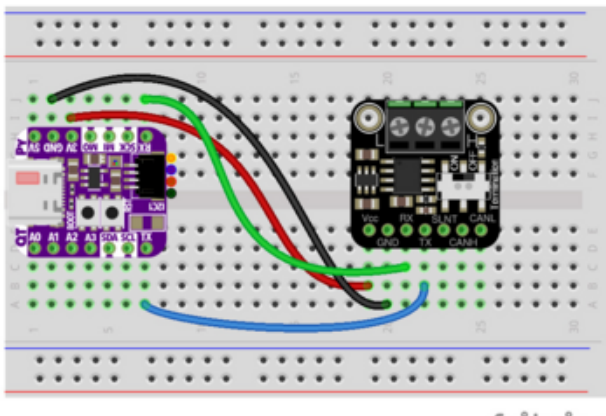

QT Py 3.3V to CAN Pal VCC (red wire) QT Py GND to CAN Pal GND (black wire) QT Py RX to CAN Pal RX (green wire) QT Py TX to CAN Pal TX (blue wire)

fritzing

Then, connect the two CAN Pal CAN Bus connections together via the 3.5 mm terminal blocks:

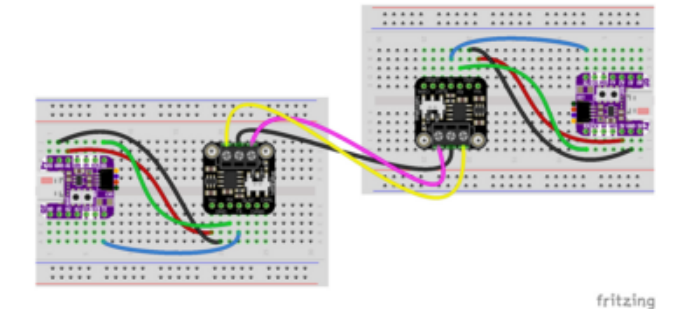

CAN Pal 0 L to CAN Pal 1 L (yellow wire) CAN Pal 0 GND to CAN Pal 1 GND (black wire)

CAN Pal 0 H to CAN Pal 1 H (pink wire)

### CircuitPython Usage

To use with CircuitPython, you need to update code.py with the example script. There are no additional libraries needed since the code is utilizing core modules.

In the examples below, click the Download Project Bundle button below to download the the code.py file in a zip file. Extract the contents of the zip file, and copy the code. py file to your CIRCUITPY drive.

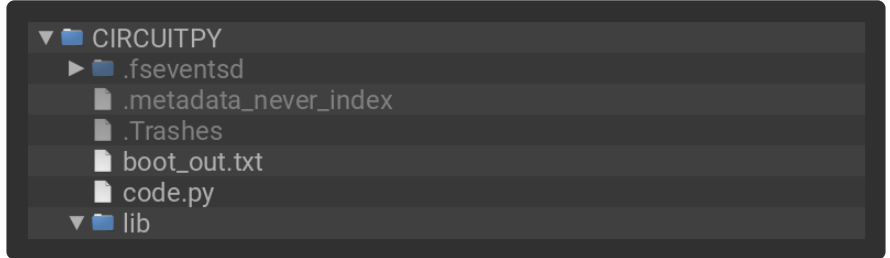

### CAN Sender Example

```
On line 22, change the RX and TX pin definitions to board.RX and board.TX :
```

```
can = canio.CAN(rx=board.RX, tx=board.TX, baudrate=250 000, auto restart=True)
```
Then, upload the code to one of the QT Py ESP32-S2's.

```
# SPDX-FileCopyrightText: 2020 Jeff Epler for Adafruit Industries
#
# SPDX-License-Identifier: MIT
import struct
import time
import board
import canio
import digitalio
# If the CAN transceiver has a standby pin, bring it out of standby mode
if hasattr(board, 'CAN_STANDBY'):
     standby = digitalio.DigitalInOut(board.CAN_STANDBY)
     standby.switch_to_output(False)
# If the CAN transceiver is powered by a boost converter, turn on its supply
if hasattr(board, 'BOOST_ENABLE'):
    boost enable = digitalio.DigitalInOut(board.BOOST ENABLE)
     boost_enable.switch_to_output(True)
# Use this line if your board has dedicated CAN pins. (Feather M4 CAN and Feather 
STM32F405)
can = canio.CAN(rx=board.CAN_RX, tx=board.CAN_TX, baudrate=250_000,
auto_restart=True)
# On ESP32S2 most pins can be used for CAN. Uncomment the following line to use 
IO5 and IO6
#can = canio.CAN(rx=board.IO6, tx=board.IO5, baudrate=250_000, auto_restart=True)
old_bus_state = None
count = 0while True:
    bus state = can.setateif bus state != old bus state:
        print(f"Bus state changed to {bus state}")
        old bus state = bus state
    now ms = (time.monotonic ns() // 1_000_000) & 0xfffffffff
    print(f"Sending message: count={count} now_ms={now_ms}")
     message = canio.Message(id=0x408, data=struct.pack("<II", count, now_ms))
     can.send(message)
     time.sleep(.5)
    count += 1
```
### CAN Listener Example

```
On line 22, change the RX and TX pin definitions to  board.RX  and  board.TX :
```
can = canio.CAN(rx=board.RX, tx=board.TX, baudrate=250\_000, auto\_restart=True)

Then, upload the code to the remaining QT Py ESP32-S2.

```
# SPDX-FileCopyrightText: 2020 Jeff Epler for Adafruit Industries
#
# SPDX-License-Identifier: MIT
import struct
import board
import canio
import digitalio
# If the CAN transceiver has a standby pin, bring it out of standby mode
if hasattr(board, 'CAN_STANDBY'):
    standby = disitali\overline{o}.DigitalInOut(boad.CAN STANDBY)standby.switch to output(False)
# If the CAN transceiver is powered by a boost converter, turn on its supply
if hasattr(board, 'BOOST_ENABLE'):
     boost_enable = digitalio.DigitalInOut(board.BOOST_ENABLE)
    boost enable.switch to output(True)
# Use this line if your board has dedicated CAN pins. (Feather M4 CAN and Feather 
STM32F405)
can = canio.CAN(rx=board.CAN_RX, tx=board.CAN_TX, baudrate=250_000,
auto_restart=True)
# On ESP32S2 most pins can be used for CAN. Uncomment the following line to use 
IO5 and IO6
#can = canio.CAN(rx=board.IO6, tx=board.IO5, baudrate=250_000, auto_restart=True)
listener = can.listen(matches=[canio.Match(0x408)], timeout=.9)
old_bus_state = None
old_count = -1while True:
    bus state = can.setateif \overline{b}us state != old_bus_state:
        print(f''Bus state changed to fbus state)") old_bus_state = bus_state
    message = listener.receive()
     if message is None:
         print("No messsage received within timeout")
         continue
     data = message.data
    if len(data) != 8:
         print(f"Unusual message length {len(data)}")
         continue
    count, now ms = struct.unpack("<II", data)
    gap = count - old countold count = count
    print(f"received message: count={count} now ms={now ms}")
```

```
if gap != 1:
     print(f"gap: {gap}")
```
In the REPL, you'll be able to see the message count and timestamp as they are sent and received. For the QT Py ESP32-S2 running the Sender example, the REPL will look like this:

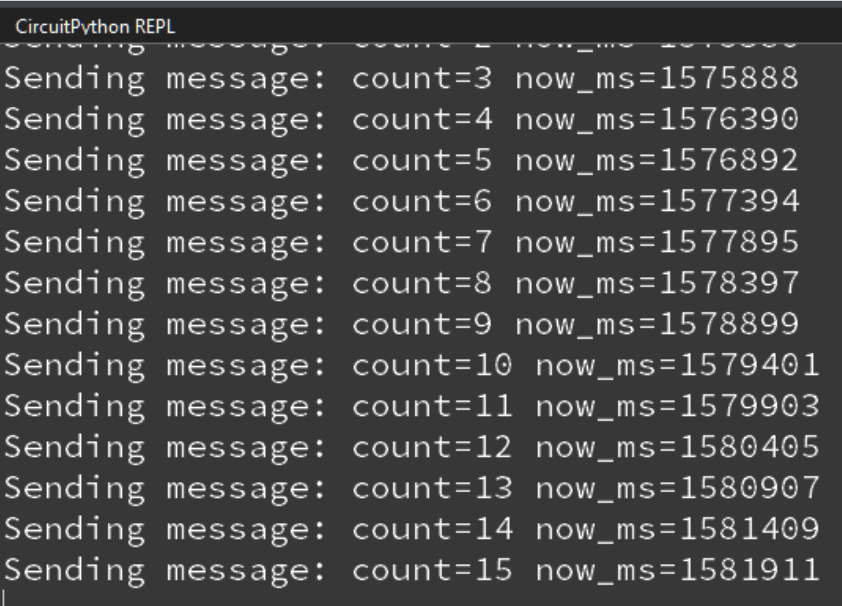

For the QT Py ESP32-S2 running the Listener example, the REPL will look like this:

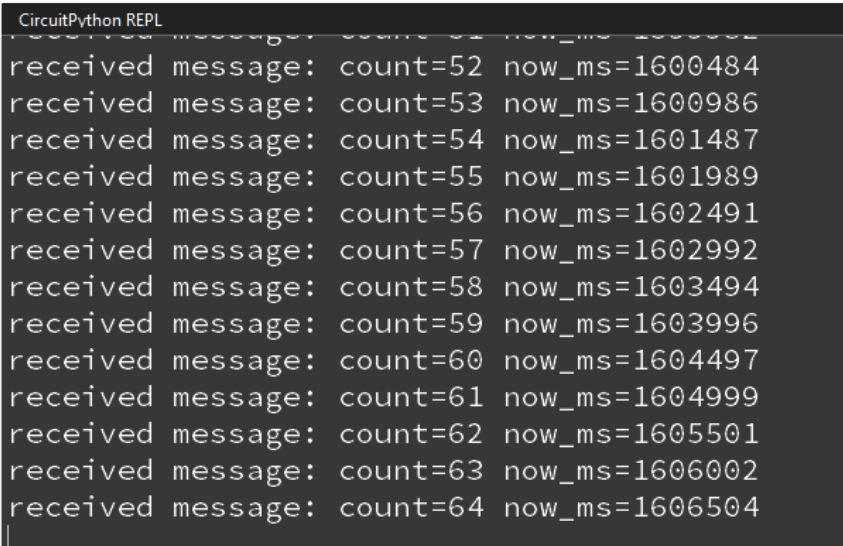

### Going Further

For more information on using CAN Bus with CircuitPython, check out the [CAN Bus](https://learn.adafruit.com/using-canio-circuitpython/overview) [with CircuitPython: Using the canio module Learn Guide](https://learn.adafruit.com/using-canio-circuitpython/overview) ().

#### [CAN Bus with CircuitPython: Using](https://learn.adafruit.com/using-canio-circuitpython/overview) the canio module

# <span id="page-11-0"></span>Python Docs

[Python Docs](https://docs.circuitpython.org/en/latest/shared-bindings/canio/index.html) ()

## <span id="page-11-1"></span>Downloads

**Files** 

- [TJA1051/3 Datasheet](https://cdn-learn.adafruit.com/assets/assets/000/119/531/original/TJA1051.pdf?1679491410) ()
- [EagleCAD PCB files on GitHub](https://github.com/adafruit/Adafruit-CAN-Pal-PCB) () •
- [Fritzing object in the Adafruit Fritzing Library](https://github.com/adafruit/Fritzing-Library/blob/master/parts/Adafruit%20CAN%20Pal%20Breakout.fzpz) () •

### Schematic and Fab Print

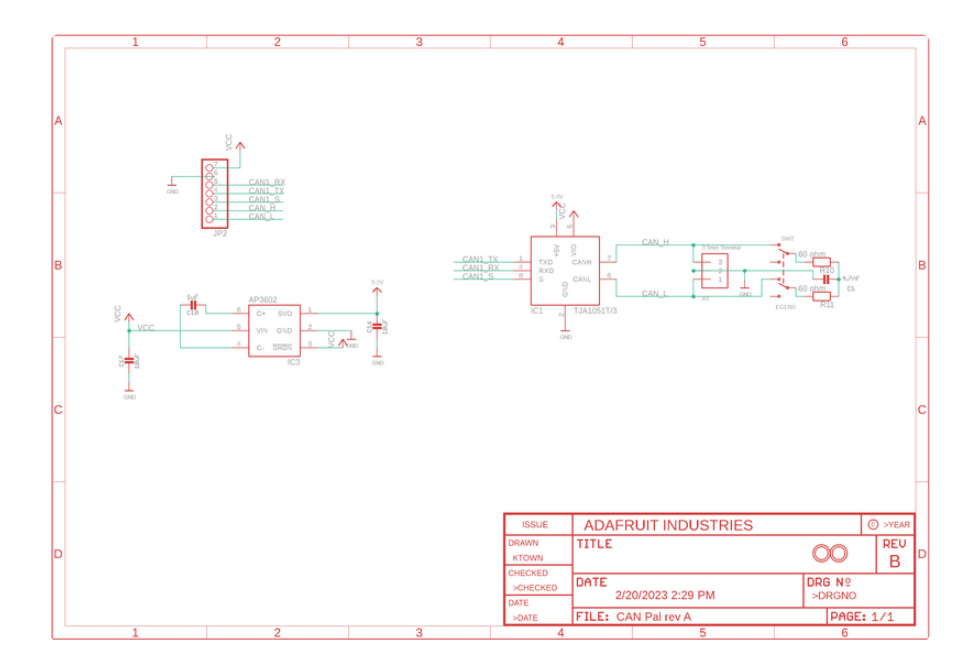

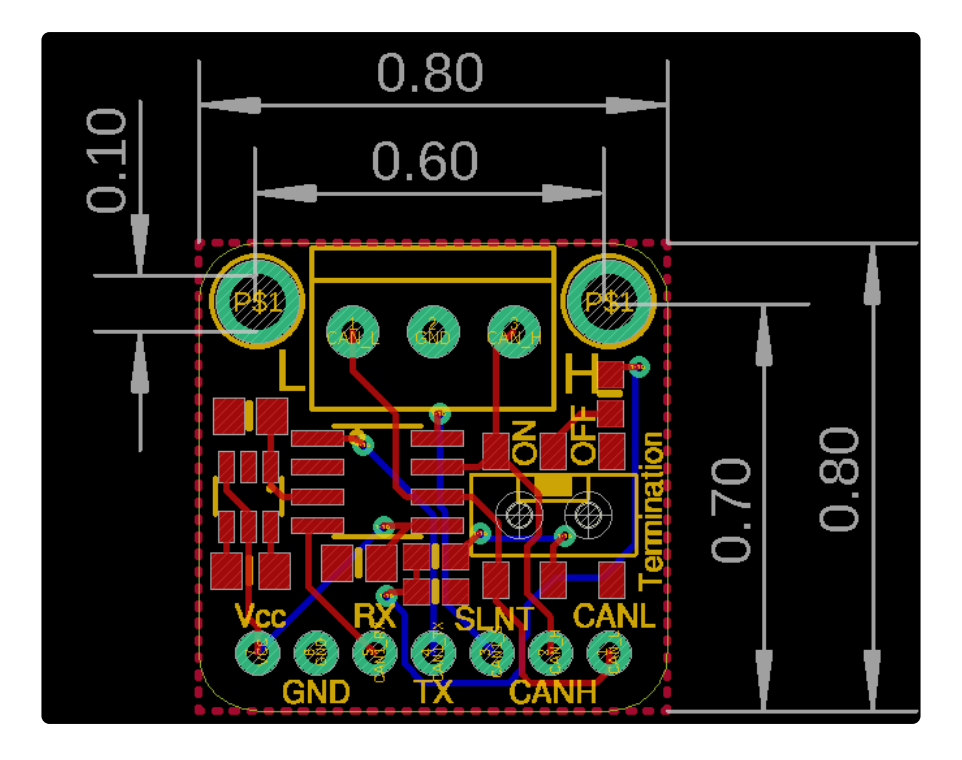